# ZS-6222A Series USB/DIO Adapter

## 取扱説明書

第 2 版

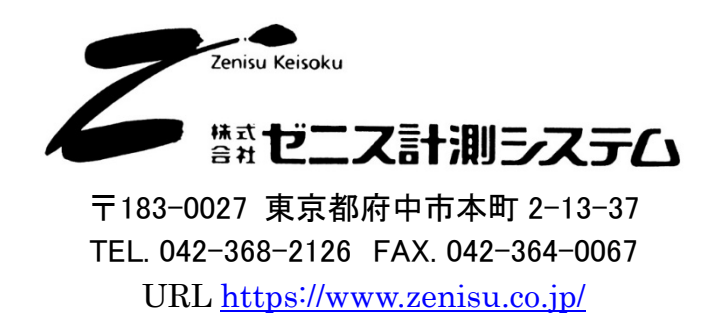

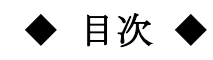

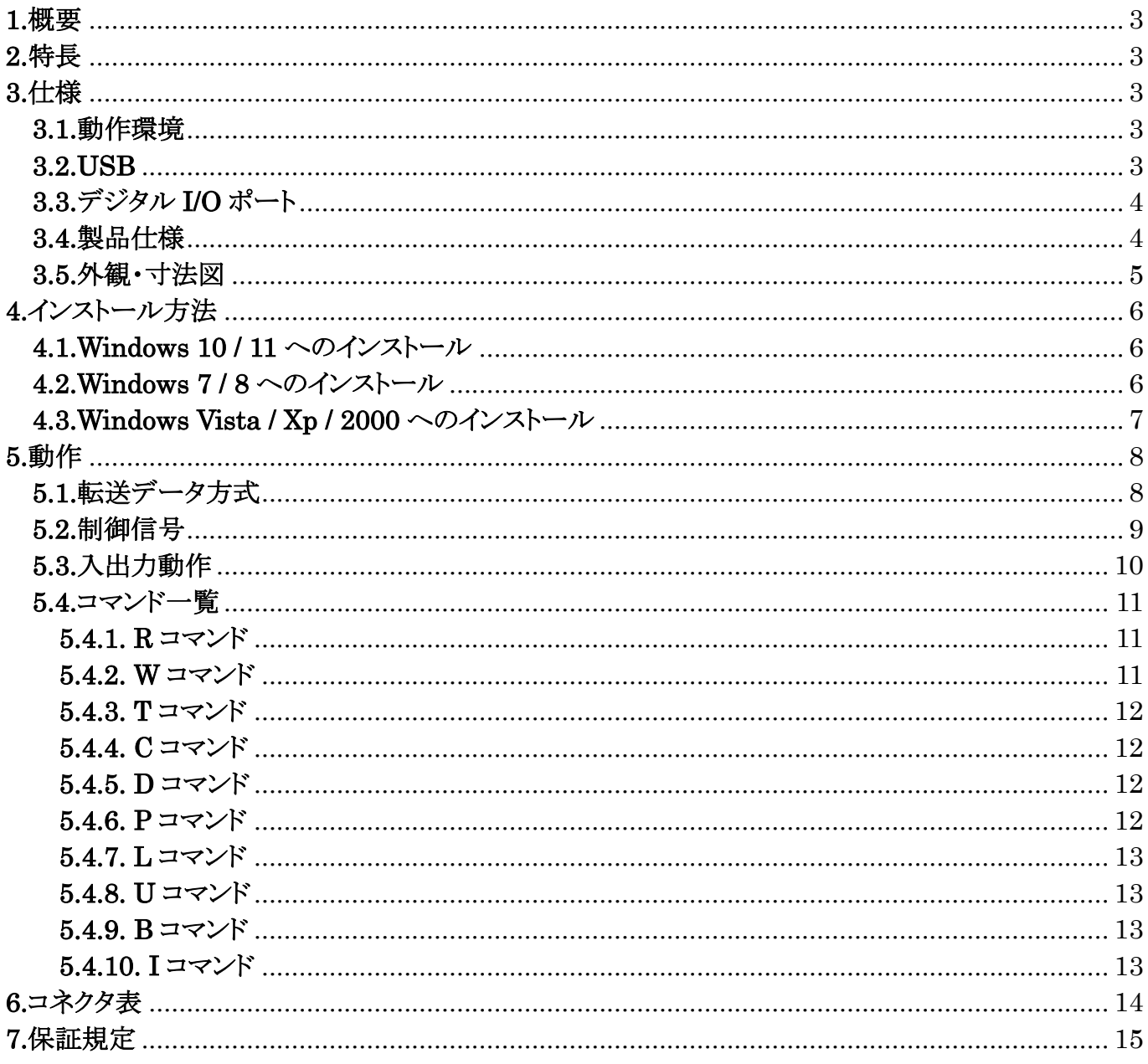

## 1.概要

ZS-6222A は、デジタル I/O 信号と USB を通信するユニットです。 USB インターフェイスを持つ Windows パソコンなどと接続して、BCD 出力の各種計測器または ユーザ独自の機器制御やデータ収集などを行うことができます。

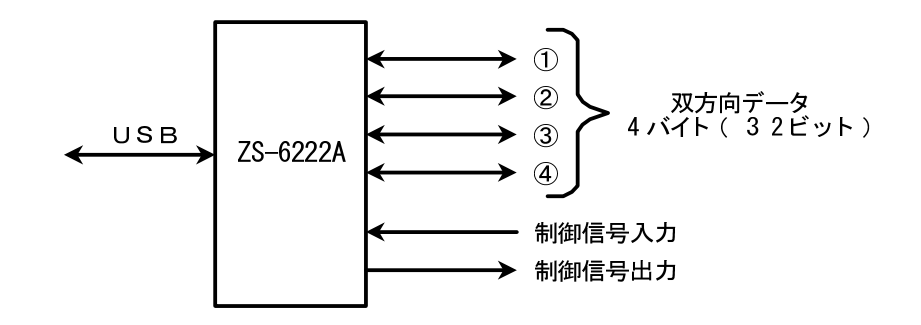

## 2.特長

- ① パソコンの USB ポートから計測制御が簡単にできます。
- ② デジタル I/O 信号用に 4 ポート(8 ビット/ポート)あり、それぞれポートごとに入出力の 選択ができます。
- ③ データの他に制御線を用意しており外部機器と同期を取ることができます。

## 3.仕様

#### 3.1.動作環境

- > PC : IBM PC/AT 互換機(USB ポート必須)
- $\triangleright$  OS : Microsoft Windows 2000, XP, Vista, 7, 8, 10, 11
	- : Linux
	- : Mac
	- ※ Linux、Mac は弊社では動作確認を行っていません。

#### 3.2.USB

USB2.0 に準拠 (フルスピード対応)

## 3.3.デジタル I/O ポート

- ▶ ポート数 : 4ポート(8ビット/ポート)
- ▶ 入出力レベル : ファンイン = 1

ファンアウト = 10

プルアップ抵抗 10KΩ(出荷時設定) プルダウンにすることも可能です

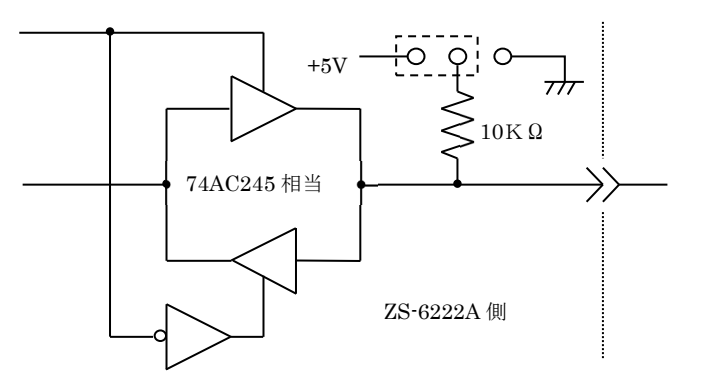

## 3.4.製品仕様

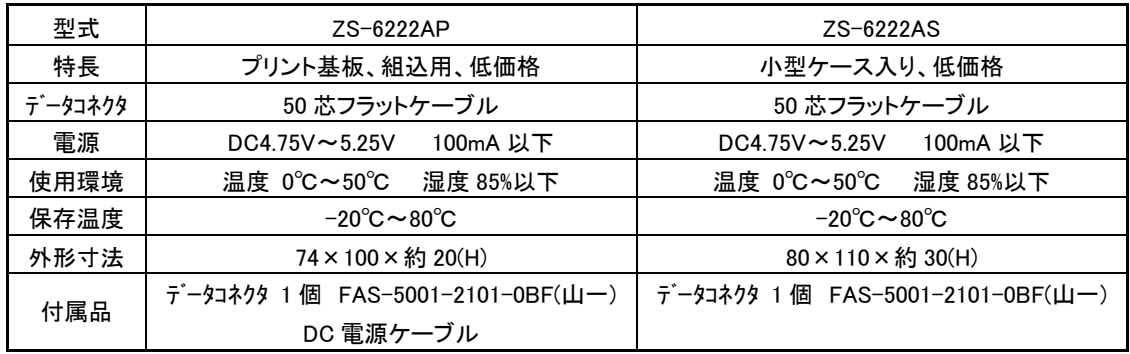

・ZS-6222AP (プリント基板タイプ)

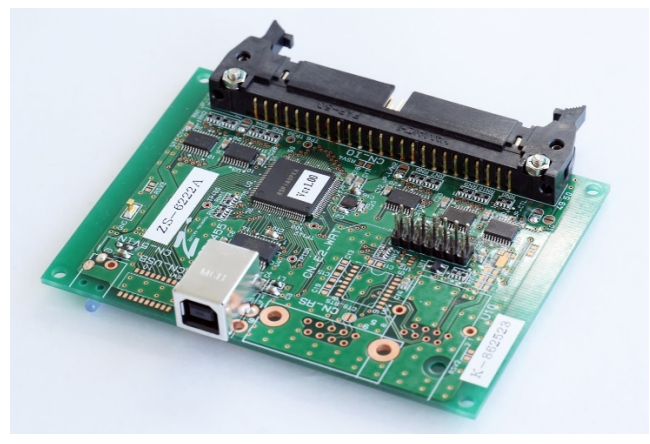

・ZS-6222AS (小型ケース入りタイプ)

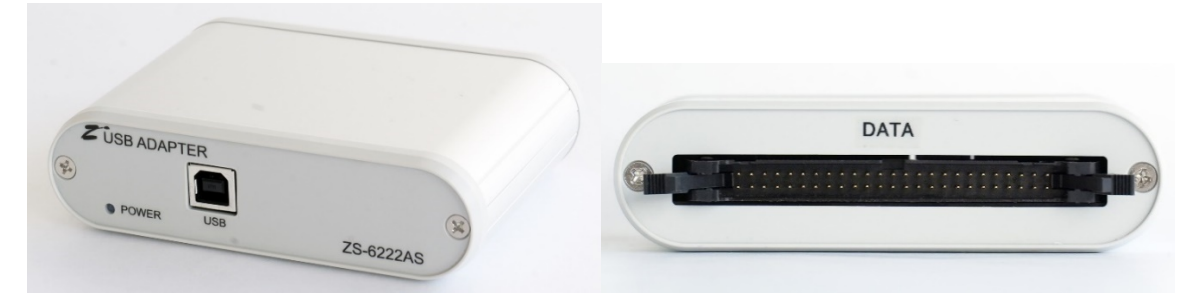

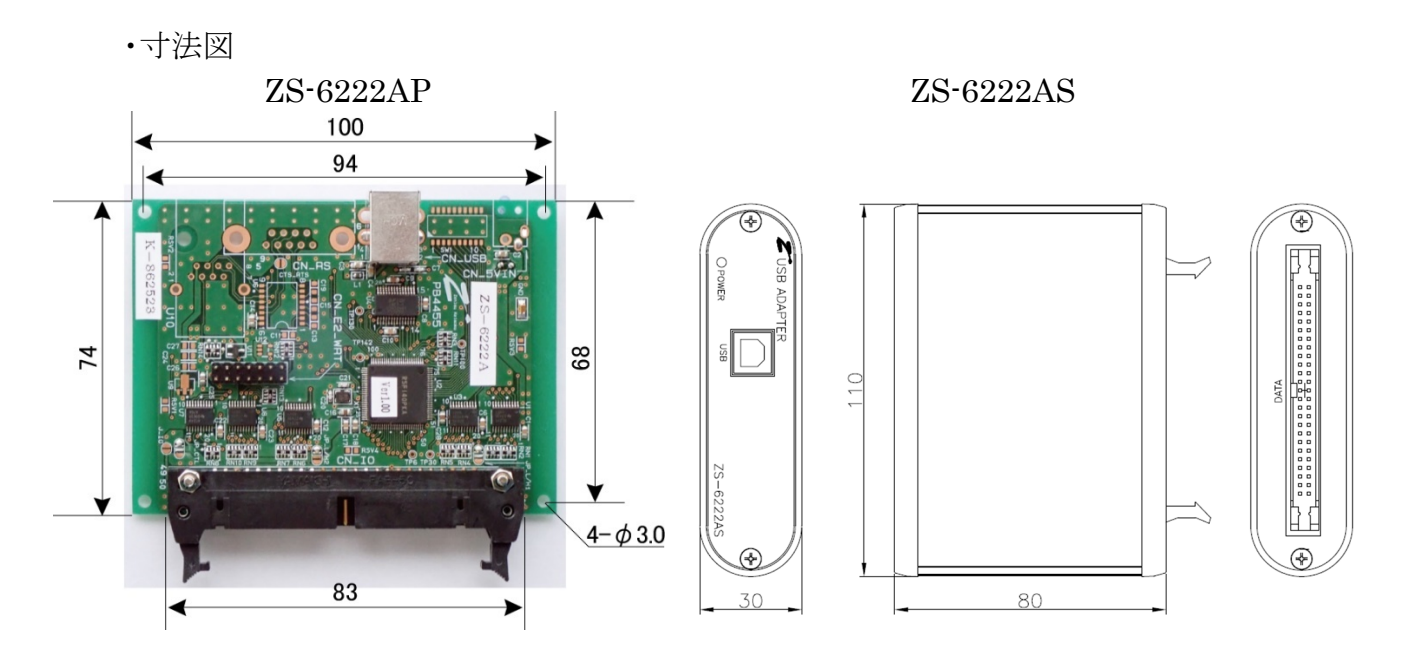

## 4.インストール方法

#### 4.1.Windows 10 / 11 へのインストール

Windows 10 / 11 がインストールされた環境でインターネットが接続されている場合は、パソコンに本器 を接続するだけで、ドライバが自動的にダウンロードされ、インストールされるようになっています。 もし自動的にインストールされない場合は、弊社ホームページよりドライバをダウンロードし、手動でインス トールを行って下さい。

手動の場合の手順は「4.2.Windows 7 / 8 へのインストール」を参考にして下さい。

一部画面が異なるところはありますが、全体の流れとしては同様です。

#### 4.2.Windows 7 / 8 へのインストール

Windows 7 / 8 がインストールされた環境で本器をご使用になるには、 最初に以下の手順でハードウェア、及びデバイスドライバのインストールを行う必要があります。

- ① PC にデバイスドライバのインストールを行います
- ② 本器とパソコンを USB ケーブルで接続します
- ③ インストール完了(場合により再起動)

① のデバイスドライバのインストール方法について、以下に説明します。

以下の画面はパソコンの構成や Windows のバージョンにより文章の表示などが一部異なることが ありますが、基本的には同様ですので読み替えて下さい。以下は Windows7 での例です。

弊社 HP からダウンロードしたデバイスドライバのセットアッププログラム「CDM212364\_Setup.exe」を 起動すると、以下の画面が表示されます。

ユーザーアカウント制御画面が出た場合、「はい」をクリックして進んでください。

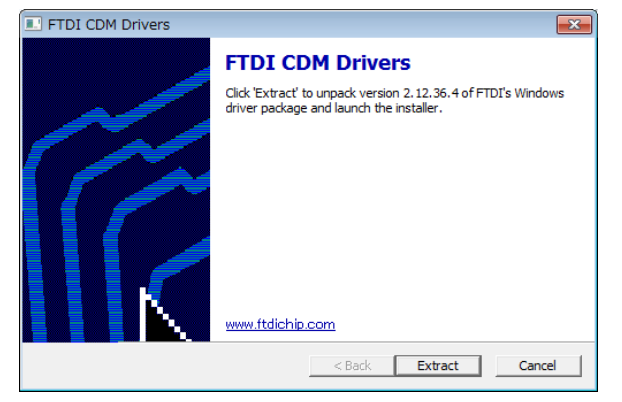

「Extract」ボタンをクリックして下さい。

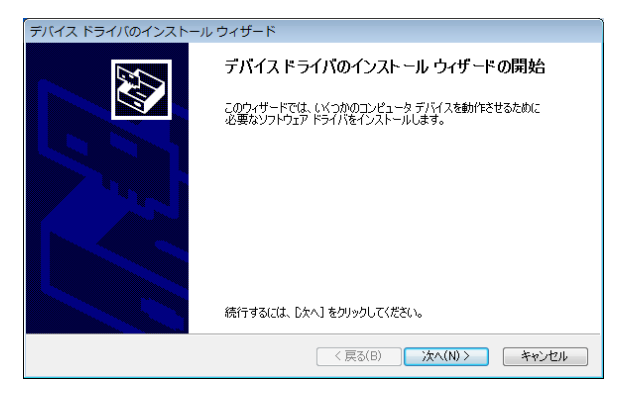

「次へ」ボタンをクリックして下さい。

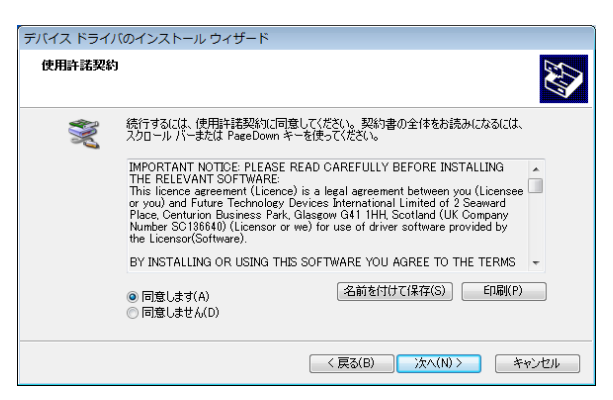

「同意します」にチェックを入れ、「次へ」ボタンをクリックして下さい。

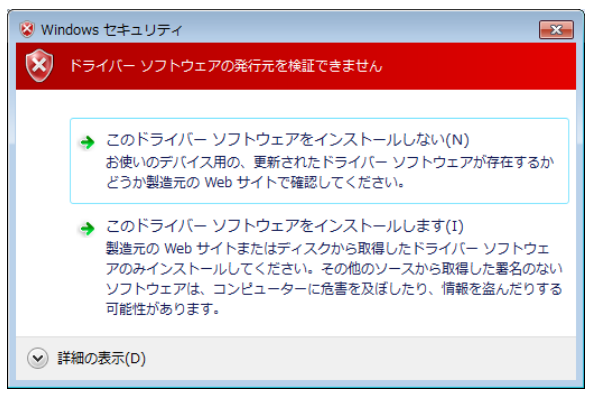

 Windows のバージョンによりこの画面が表示されますが、「このドライバーソフトウェアをインスト ールします」をクリックして下さい。

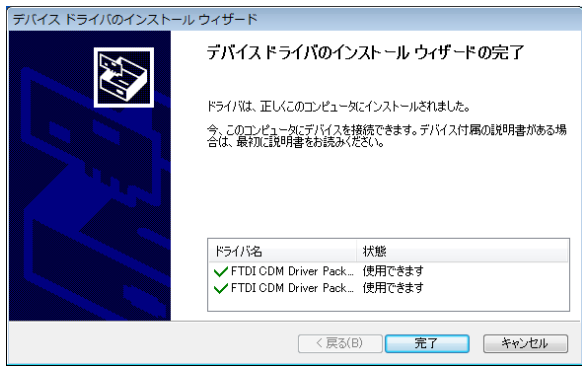

デバイスドライバのインストールが完了しました。「完了」をクリックして下さい。

デバイスドライバのインストール方法については以上となり、本器とパソコンを USB ケーブルで接続しま すと、自動でセットアップが完了し、COM ポート接続が可能になります。

パソコンの構成によって再起動を求められることがありますので、その際は画面上の指示に従って 再起動を行って下さい。

## 4.3.Windows Vista / Xp / 2000 へのインストール

Windows Vista / Xp / 2000 がインストールされた環境で本器をご使用になるには、FTDI 社の HP か ら旧バージョンのドライバを入手して、インストールを行う必要があります。

https://ftdichip.com/drivers/vcp-drivers/

対象の OS の欄から「comments」内のリンク「setup executable」を選択しダウンロードして下さい。 ダウンロード後の手順は「4.2.Windows 7 / 8 へのインストール」を参考にして下さい。

## 5.動作

#### 5.1.転送データ方式

① ZS-6222A の通信は、COM ポートで行います。デバイスドライバをインストールすると 各 OS のデバイスマネージャの「ポート(COM と LPT)」の欄に、 「USB Serial Port (COM x)」と表示されます。(x は数字。接続環境によって値が違います) プログラムを作成する場合、表示されている COM 番号に合わせてオープンしてください。

② データコード 割当表

データの転送方式は ASCII コードで行い、1文字を 4 ビットのバイナリコードに変換します。

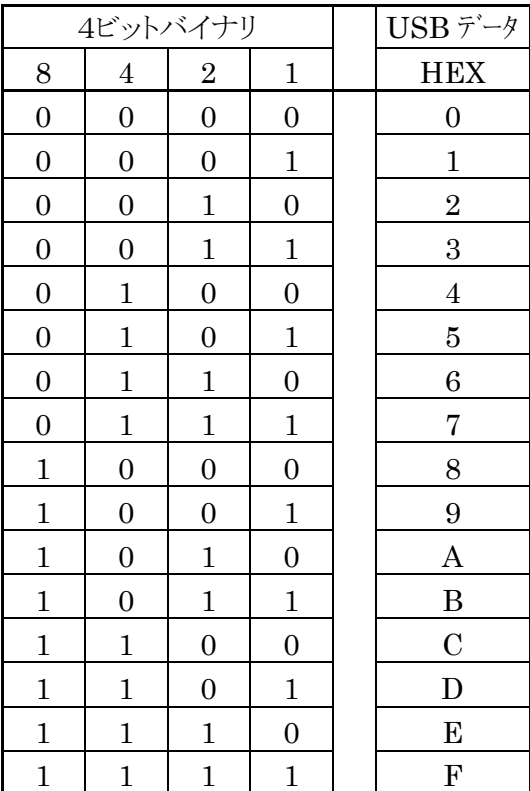

- ③ パソコンから送られたデータは、出力に設定されたポートの小さい番号から順次転送されます。 入力に設定されたポートも小さい番号から順次データを取りパソコンへ送られます。 各ポートのデータは 4 ビットずつセットまたは取り込まれます。
	- > 例 : ポート1,2を入力、ポート3,4を出力に設定した場合

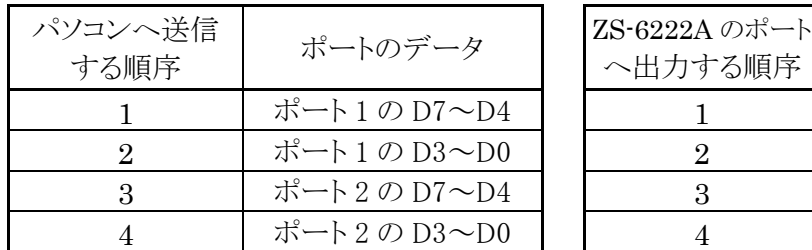

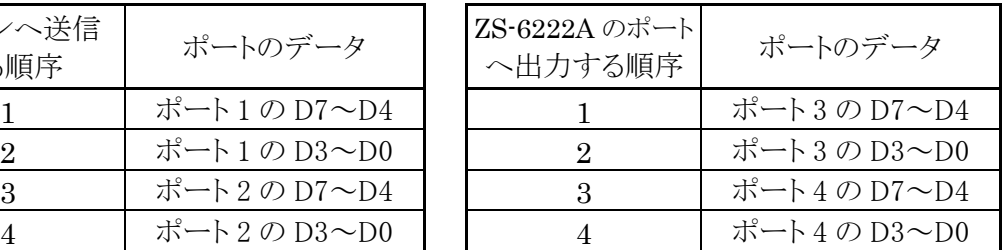

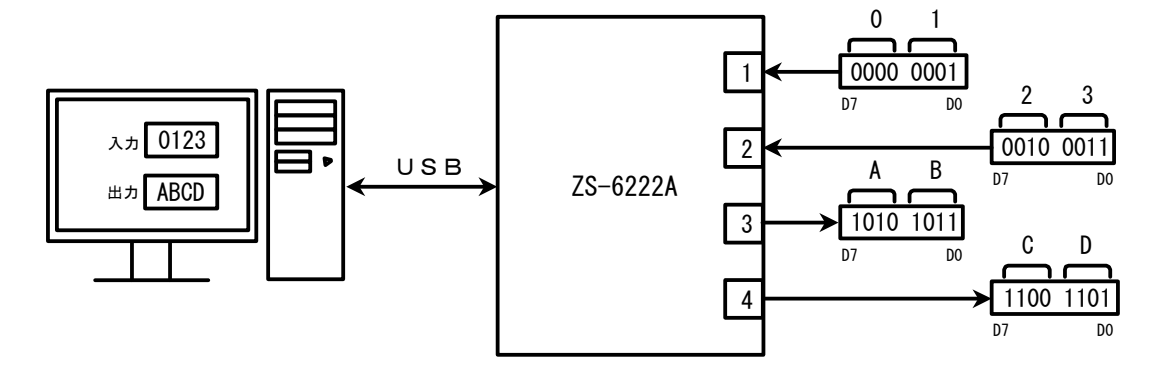

#### 5.2.制御信号

接続機器と同期が取れるように、制御信号を用意しています。

| 信号名        | 信号方向       | 説明                                 |
|------------|------------|------------------------------------|
| <b>STB</b> | OUT        | アダプタがパソコンから全データを受信完了し、ポートに         |
|            |            | 出力後パルス信号を出力。外部機器は必要に               |
|            |            | 応じてこの信号を Latch-Clock などに使用できます。    |
| TRG        | <b>OUT</b> | 「T」コマンドにより外部機器へパルス信号を出力。           |
| <b>CLR</b> | <b>OUT</b> | 「「C」コマンドにより外部機器へパルス信号を出力。          |
|            |            | 外部機器のリセットなどに使用できます。                |
| LAH        | ΙN         | ラッチ回路が有効の時(「L」コマンドにより設定)、この信号で     |
|            |            | 入力データをラッチします。 パルス幅 500us 以上の信号を入力。 |

注) 出力のパルス幅はコマンドにより設定できます。 設定できるパルス幅は、10μs、100μs、1ms、10ms、100ms です。

#### 5.3.入出力動作

- ① パソコンからのデータをポートに出力
	- 連続出力

パソコンからデータを受信した後、出力に設定されているポートに 4 ビットずつ(上位、下位の順に)データをセットします。 出力ポートにデータをセットし終わると、STB パルスを出力します。 注)出力ポート設定以上のデータが送られてきた場合、余分なデータは読み捨てになります。 出力ポートに満たないデータが送られてきた場合、足りない部分には前回送出したデータが 残ります。

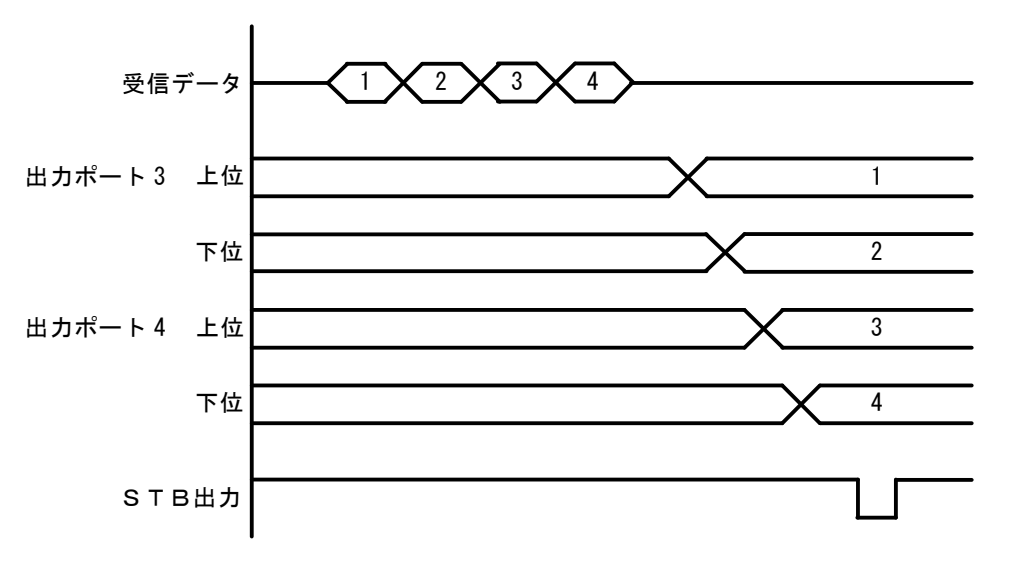

▶ パルス出力

パソコンからデータを受信した後、出力に設定されているポートに 4 ビットずつ(上位、下位の順に)データをセットします。 出力ポートのデータは、指定されたパルス幅だけ出力します。

- ② ポートから入力されたデータをパソコンに送信
	- ▶ ラッチ無し

パソコンからの「R」コマンドを ZS-6222A が受信すると、その時の入力ポートからデータを (上位、下位の順に)取り込み、パソコンに送信します。

▶ ラッチ有り

入力ポートからのデータは、LAH 入力が Low になっている時に取り込みを行います。 パソコンからの「R」コマンドを ZS-6222A が受信すると、上記で取り込んだ時のデータを パソコンに送信します。

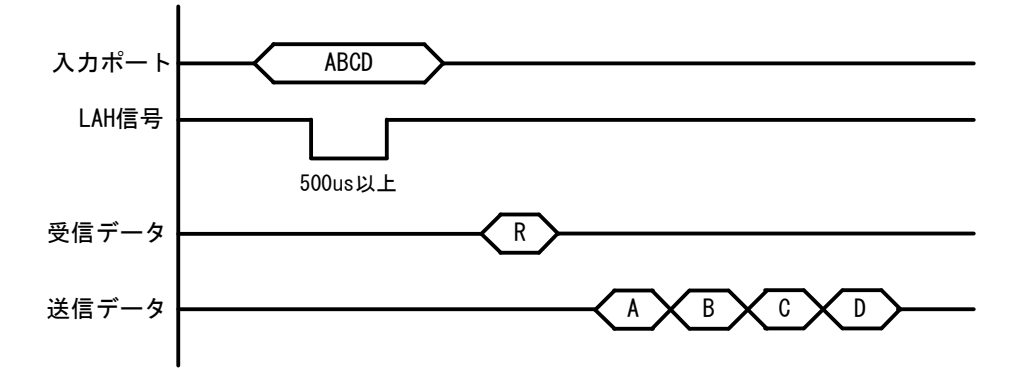

#### 5.4.コマンド一覧

ZS-6222A は、データの先頭の 1 バイトを制御コマンドと認識し、コントロールします。 またデータ列の最後には、必ずデリミタ(CR+LF)を付けて送信を行ってください。 データの先頭がコマンド以外の文字列があった場合、返値で NG が送られてきます。 コマンドは以下の通りです。

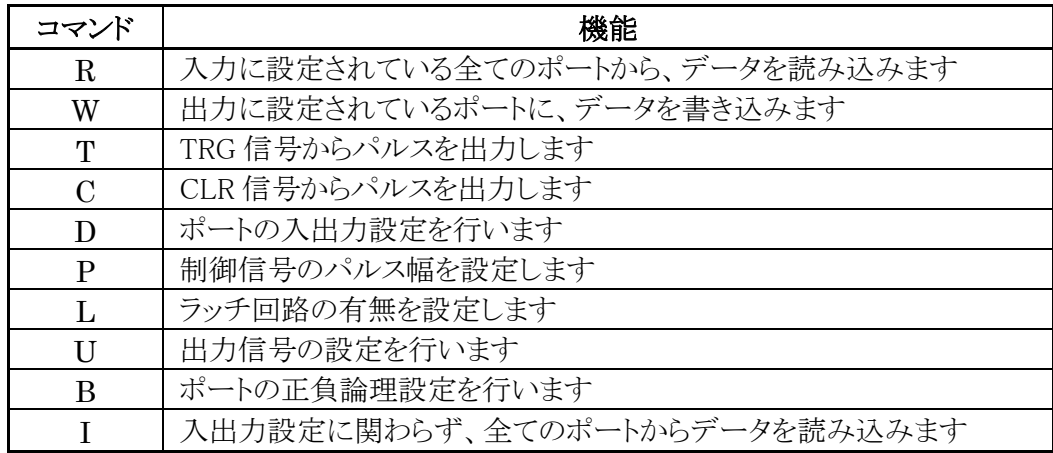

※ I コマンドは Ver2.00 から追加されたコマンドです。

#### 5.4.1. R コマンド

機能

入力に設定されている全てのポートから、データを読み込みます。たとえば入力ポートが 4 つに設定した場合、「R」コマンドを行うとデータが ZS-6222A から 8 バイト送られて来ます。

書式

#### R CR LF

> 返値

xxxx・・・・CR LF : 入力ポートに設定されている数だけのデータが送られてきます  $x \nleftrightarrow 0 \sim F \nleftrightarrow \nabla \oslash \text{ASCII} \nexists \neg \vdash \nexists$ 

NG CR LF : 入力ポートが無い

#### 5.4.2. W コマンド

機能

出力に設定されているポートに、データを書き込みます。たとえば出力ポートが4つに設定 した場合、「W」コマンドの後に 8 バイトのデータを付けて ZS-6222A へ送信します。 データが 8 バイトより少なく送信した場合、送信された分は新しくデータが変わり、足りない 箇所は前回のデータが保持されます。8 バイトより多く送信した場合は、読み捨てされます。

書式

Wxxxx・・・・CR LF: 「W」の後に出力ポートに出力するデータ書きます

x は 0~F までの ASCII コード

返値

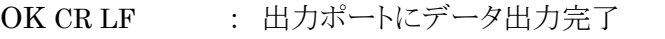

NG CR LF : 出力ポートが無い、データ文字間違いエラー

#### 5.4.3. T コマンド

機能

制御信号「TRG」にパルスを出力します

書式

T CR LF

返値

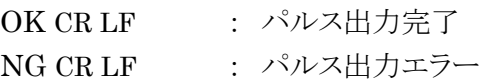

## 5.4.4. C コマンド

機能

制御信号「CLR」にパルスを出力します

書式

C CR LF

> 返値

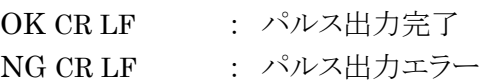

## 5.4.5. D コマンド

機能

 4 つのポートの入出力設定を行います。 ZS-6222A の電源投入時は、全て入力に設定されています。

書式

 $\triangleright$ 

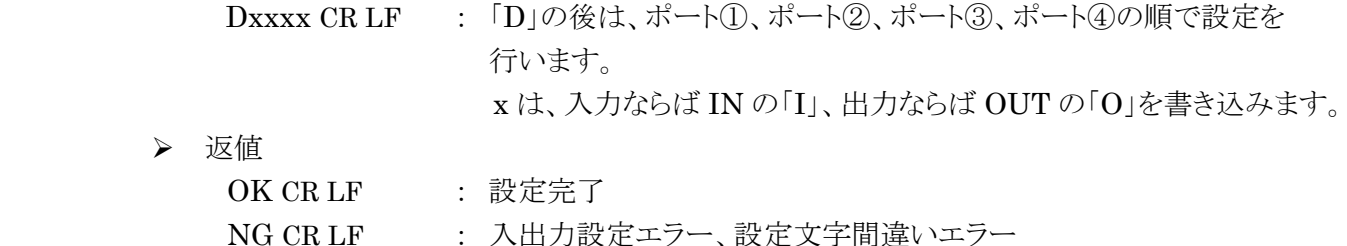

#### 5.4.6. P コマンド

機能

制御信号「STB」「TRG」「CLR」のパルス幅、データ出力時のパルス幅を 10μs、100μs、1ms、10ms、100ms の 5 種類のいずれかから設定することが出来ます。

 $ZS$ -6222A の電源投入時は、10μs に設定されています。

#### 書式

Px CR LF : x は数字が入ります。数字の割り当ては、以下の通りです。  $0 \cdots 10 \mu s$ ,  $1 \cdots 100 \mu s$ ,  $2 \cdots 1 \text{ms}$  $3 \cdots 10 \text{ms}, 4 \cdots 100 \text{ms}$ 

返値

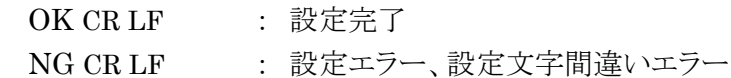

#### 5.4.7. L コマンド

#### 機能

データ入力時にラッチ回路の有無を設定することが出来ます。 ZS-6222A の電源投入時は、ラッチ回路無しに設定されています。

書式

Lx CR LF : x は数字が入り、無しの時「0」、有りの時「1」になります。 > 返値

OK CR LF : 設定完了 NG CR LF : 設定エラー、設定文字間違いエラー

#### 5.4.8. U コマンド

#### 機能

データ出力時の信号の設定を行います。 ZS-6222A の電源投入時は、連続出力に設定されています。 パルス出力時のパルス幅の設定は、P コマンドで行います。

書式

Ux CR LF : x は数字が入り、連続出力の時「0」、パルス出力の時「1」になります。 > 返値

OK CR LF : 設定完了

NG CR LF : 設定エラー、設定文字間違いエラー

#### 5.4.9. B コマンド

機能

 4 つのポートの正負論理設定を行います。 ZS-6222A の電源投入時は、全て正論理に設定されています。 このコマンドは、ポートの設定が入力の時に行ってください。

#### 書式

Bx CR LF : xは数字が入り、正論理の時「0」、負論理の時「1」になります。

> 返値

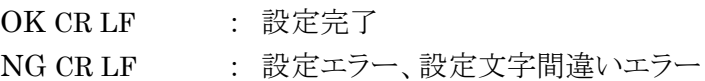

#### 5.4.10. I コマンド

機能

入出力設定に関わらず全てのポートから、データを読み込みます。 出力設定されているポートからは出力している内容が読み込まれます。 「I」コマンドを行うとデータが ZS-6222A から 8 バイト送られて来ます。

書式

I CR LF

> 返値

xxxxxxxxCR LF : 全 4 ポート分のデータ(8 バイト)が送られてきます x は 0~F までの ASCII コード

## 6.コネクタ表

データコネクタ (使用コネクタ FAP-5001-1202-0BF(山一))

DATA (CN1)

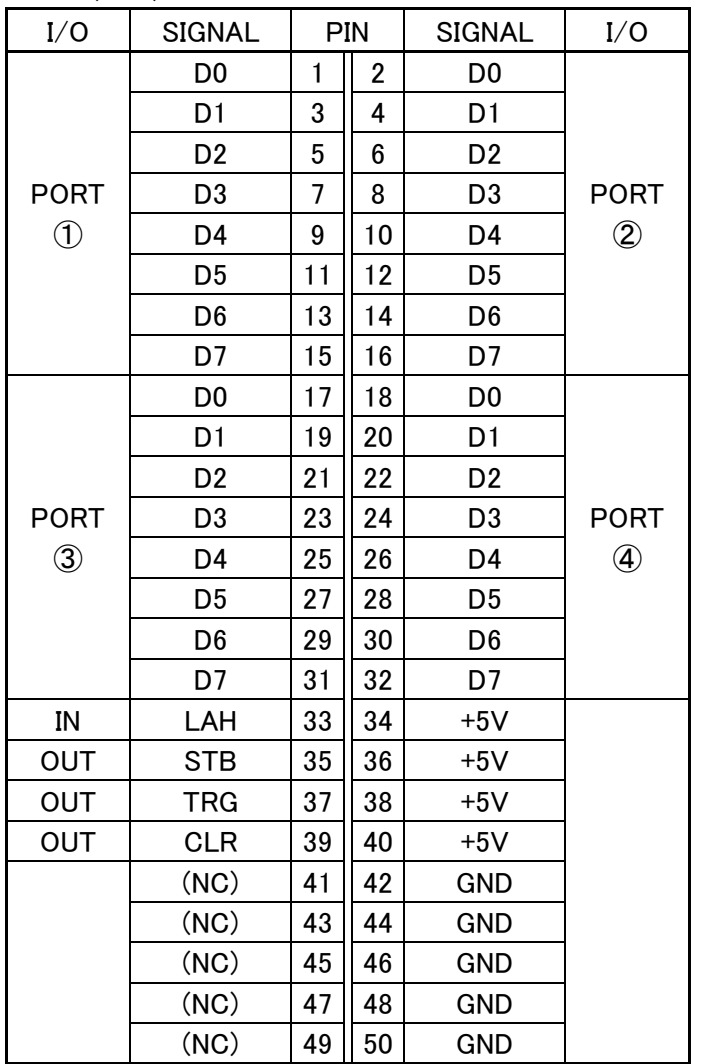

注) PIN 34・36・38・40 は旧機種 ZS-6222 では(NC)で、ZS-6222A では+5V となっています。

注)I/O は ZS-6222A アダプタとデジタル I/O 信号の入出力機器との信号間の方向を示します。

- IN : ZS-6222A ← 外部機器
- OUT : ZS-6222A → 外部機器
- PORT : 双方向のデータバスです。

D コマンドの設定で IN/OUT を切り替えることができます

## 7.保証規定

- ① 幣社の製品は、厳密な品質管理と検査をもってお届けしていますが、万一故障した場合は、以下の 条件の時のみ、無償修理いたします。
	- ▶ 保証期間中(ご購入日から1年間)に、取扱説明書などの注意書きに従った正常な使用状態に おいて、故障した場合
- ② 次の場合は、保証期間中であっても有償修理になります。
	- > 誤った使用方法、あるいは不注意によって生じた故障や損傷
	- > 不当な修理や改造により生じた故障や損傷
	- ▶ 火災、地震、その他の天災、地変、ならびに異常電圧などの外部要因によって生じた故障や 損傷
	- ▶ 消耗部品の取り替え
	- ▶ 電源や電圧の変更